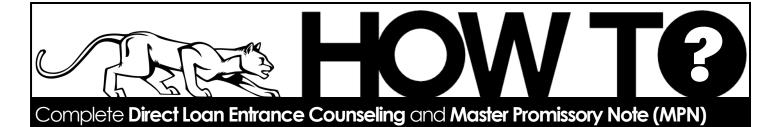

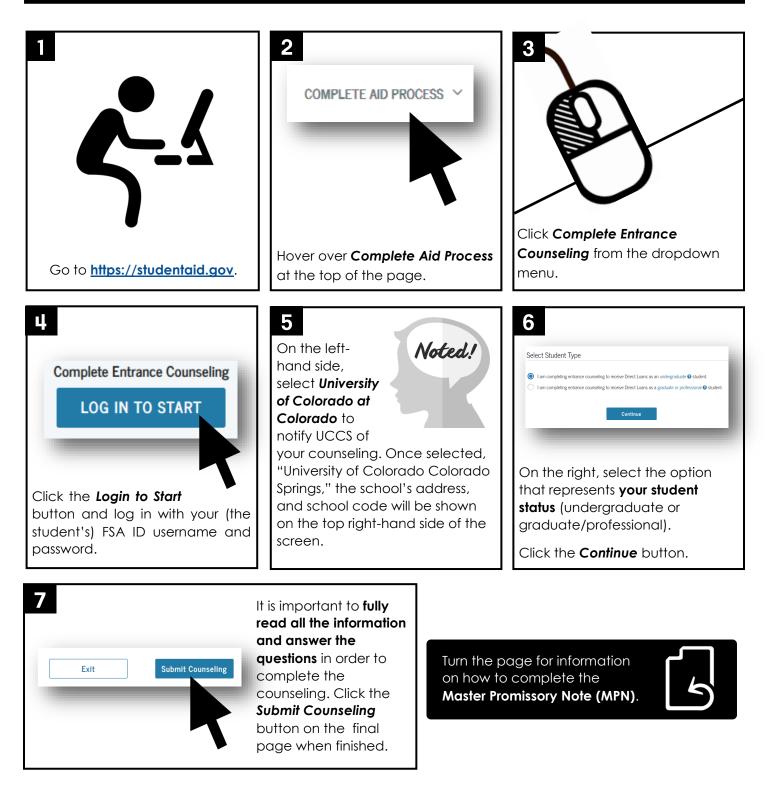

## Completing the Master Promissory Note (MPN)

2

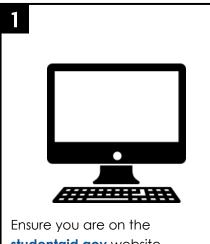

studentaid.gov website.

COMPLETE AID PROCESS

Hover over the Complete Aid Process option at the top of the

scree and select Complete Master Promissory Note from the dropdown menu.

| 2                                                                                                    |                                                 |  |  |
|----------------------------------------------------------------------------------------------------|-------------------------------------------------|--|--|
| 5                                                                                                    |                                                 |  |  |
|                                                                                                    |                                                 |  |  |
|                                                                                                    |                                                 |  |  |
| What is a Master Promissory Note?                                                                                                    |                                                 |  |  |
| The Master Promissory Note (MPH0 is a legal document is which you promise to repay your loan(s) and any accrue<br>also explains the terms and conditions of your loan(s). Unless your school does not allow more than one loan to be o<br>Direct Leans on a single MPM for up to 10 years. |                                                 |  |  |
| The school will tell you what loans, if any, you are eligible to receive.                                                                                                    |                                                 |  |  |
| Select the type of Direct Loan MPN you would like to preview or complete                                                                                                    |                                                 |  |  |
| MPN for Subsidized/Unsubsidized Loans                                                                                                    | LOG IN TO START                                 |  |  |
|                                                                                                    | Edd in to shart                                 |  |  |
| Use this MPN for Direct Subsidized or Direct Unsubsidized Loans available to eligible undergraduate or                                                                                                    |                                                 |  |  |
| Use this MPN for Direct Subsidized or Direct Unsubsidized Learns available to eligible undergraduate or<br>graduate /prefersional students.<br>Roudents must be logged in with their own FSA.ID.                                                                                           | Start Demo                                      |  |  |
| graduate/professional students.                                                                                                    | Start Demo<br>OMB No. 1845-0007 + Form Approved |  |  |

Select the START (or LOG IN TO START) button next to MPN for Subsidized/Unsubsidized Loans.

## Ц.

Complete all the required fields. Be sure to select University of Colorado at Colorado in the School Information section.

Sign and submit the MPN when you have finished completing all the steps.

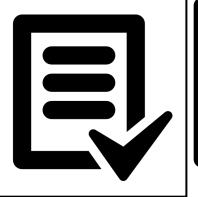

Once completed, your Entrance Counseling and MPN will be viewable in the **My Documents** section of the website. This section can be found hovering the mouse over your name in the top right corner (if you have logged in) and clicking the Documents link.

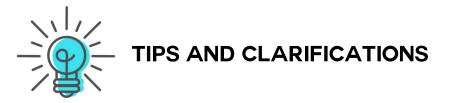

- Entrance Counseling and Master Promissory Notes are required for <u>all</u> first-time loan borrowers. Federal Direct Loans are unable to be received if these items are not completed.
- It is the student who completes the Entrance Counseling and MPN for Direct Subsidized and Unsubsidized loans.
- Additional counseling and promissory notes may be necessary for students receiving Federal PLUS loans.

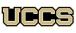

Office of Financial Aid, Student Employment, and Scholarships UNIVERSITY OF COLORADO COLORADO SPRINGS

Top Floor, Cragmor Hall 1420 Austin Bluffs Parkway Colorado Springs, CO 80918 Email: finaidse@uccs.edu

Phone: 719-255-3460 Fax: 719-255-3650 Web: https://finaid.uccs.edu

facebook.com/uccsfinaid

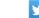

twitter.com/uccsfinaid

instagram.com/uccsfinaid